# **Enhanced Customer Center HELP GUIDE**

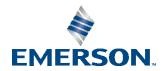

i

## Contents

| Section 1 | : Introduction                                | 1  |
|-----------|-----------------------------------------------|----|
| 1.1       | About this Document                           | 1  |
| 1.2       | Document Revision History                     | 1  |
| 1.3       | Glossary of Terms                             | 1  |
| Section 2 | : Manually Activate an Entitlement            | 4  |
| Section 3 | : Download/Share Software Link                | 6  |
| Section 4 | : Find a Device With an Activated Entitlement | 8  |
| Section 5 | : Manually Return an Entitlement              | 9  |
| 5.1       | Manual Entitlement Return                     | 9  |
| Gene      | ral Contact Information                       | 10 |
| Techi     | nical Support                                 | 10 |

### Warnings and Caution Notes as Used in this Publication

#### **WARNING**

Warning notices are used in this publication to emphasize that hazardous voltages, currents, temperatures, or other conditions that could cause personal injury exist in this equipment or may be associated with its use.

In situations where inattention could cause either personal injury or damage to equipment, a Warning notice is used.

#### **A** CAUTION

Caution notices are used where equipment might be damaged if care is not taken.

**Note:** Notes merely call attention to information that is especially significant to understanding and operating the equipment.

These instructions do not purport to cover all details or variations in equipment, nor to provide for every possible contingency to be met during installation, operation, and maintenance. The information is supplied for informational purposes only, and Emerson makes no warranty as to the accuracy of the information included herein. Changes, modifications, and/or improvements to equipment and specifications are made periodically and these changes may or may not be reflected herein. It is understood that Emerson may make changes, modifications, or improvements to the equipment referenced herein or to the document itself at any time. This document is intended for trained personnel familiar with the Emerson products referenced herein.

Emerson may have patents or pending patent applications covering the subject matter in this document. The furnishing of this document does not provide any license whatsoever to any of these patents.

Emerson provides the following document and the information included therein as-is and without warranty of any kind, expressed or implied, including but not limited to any implied statutory warranty of merchantability or fitness for a particular purpose.

Contents

## **Section 1: Introduction**

### 1.1 About this Document

This document serves as a supplementary user guide for Emerson Software Licensing. The Entitlement and Licensing Manager (ELM) is capable of automatically activating and returning entitlements so long as the machine is connected to the internet. However, some customers may have applications in which they need to activate or return entitlements on a machine that is not connected to the internet.

The Customer Center allows users to manage their software downloads and orders as well as manually activate and return entitlements on machines without an internet connection.

The user will need to familiarize themselves with ELM and should consult GFK-3104, *Emerson Software Licensing User Manual* to learn more about license files and proof files before beginning. Both of these file types are required to manually activate or return entitlements on a machine.

## 1.2 Document Revision History

| Revision | Date          | Description     |
|----------|---------------|-----------------|
| A        | December 2020 | Initial Release |

## 1.3 Glossary of Terms

| Column          | Definition                                                                                   |  |  |  |
|-----------------|----------------------------------------------------------------------------------------------|--|--|--|
| Products        |                                                                                              |  |  |  |
| Product         | <b>Product Name</b> is the value of the Catalog Product Description field on the EMS product |  |  |  |
| Activated       | The number of entitlements activated against a line item                                     |  |  |  |
| Available       | The number of entitlements available for activation for a line item                          |  |  |  |
| Product Orders  |                                                                                              |  |  |  |
| Activation Code | The EMS Product Key                                                                          |  |  |  |
| Order Date      | The Order Date is a value defined in the 'Start Date' field on the EMS entitlement           |  |  |  |
| Order Number    | The Sales Order Number is the value defined in the 'Ref ID 1' field on the EMS Entitlement   |  |  |  |

Introduction 1

| Column          | Definition                                                                                                    |  |  |  |
|-----------------|----------------------------------------------------------------------------------------------------|--|--|--|
| PO Number       | The Purchase Order Number is the value defined in the 'Ref ID 2' field on the EMS Entitlement                                                |  |  |  |
| Activated       | The number of entitlements activated against a line item                                                                                     |  |  |  |
| Available       | The number of entitlements available for activation for a line item                                                                          |  |  |  |
| Action          | Activate Manually- activate an entitlement on a product                                                                                      |  |  |  |
| Downloads       |                                                                                                    |  |  |  |
| Product         | The name of the product purchased                                                                                                    |  |  |  |
| Download        | Download link for the software<br>Size - The approximate size of the file being downloaded                                                   |  |  |  |
| Сору            | Copy link for download software                                                                                                    |  |  |  |
| Description     | The product description                                                                                                    |  |  |  |
| Release Date    | The date from which the content will be available for download                                                                               |  |  |  |
| Orders          |                                                                                                    |  |  |  |
| Order Date      | The date the order was processed                                                                                                    |  |  |  |
| Order Number    | The Sales Order number                                                                                                    |  |  |  |
| PO Number       | The Purchase Order Number                                                                                                    |  |  |  |
| Product         | The name of the product purchased Part# is the part number of the product License Expiration is the last day that the license will be active |  |  |  |
| Activation Code | The Product Key                                                                                                    |  |  |  |
| Activated       | The number of entitlements activated against a line item                                                                                     |  |  |  |
| Available       | The number of entitlements available for activation for a line item                                                                          |  |  |  |
| Action          | Activate Manually- Activate Products in an Entitlement using the lock code of the machine to which you are locking                           |  |  |  |
| Activations     |                                                                                                    |  |  |  |
| Activation Date | The date the order was activated                                                                                                    |  |  |  |
| Activation ID   | Activation ID linked to the Activation Code                                                                                                  |  |  |  |
| Activation Code | Activation Code linked Activation ID                                                                                                    |  |  |  |

Introduction 2

| Column             | Definition                                                                                                    |  |  |  |
|--------------------|----------------------------------------------------------------------------------------------------|--|--|--|
| Locking Code       | Locking Code of the device                                                                                                    |  |  |  |
| Product            | The name of the product purchased Part# is the part number of the product License Expiration is the last day that the license will be active |  |  |  |
| License File       | Link to the associated license file for manual download                                                                                      |  |  |  |
| Activated          | The number of entitlements activated against a line item                                                                                     |  |  |  |
| Actions            | Option to manual return the activation                                                                                                    |  |  |  |
| Devices            |                                                                                                    |  |  |  |
| Locking Code       | The locking code of the Activated device                                                                                                    |  |  |  |
| Product            | The name of the product purchased Part# is the part number of the product License Expiration is the last day that the license will be active |  |  |  |
| Activated          | The Purchase Order Number                                                                                                    |  |  |  |
| Device Activations |                                                                                                    |  |  |  |
| Activation Date    | The date on which the license activation was performed                                                                                       |  |  |  |
| Activation ID      | Activation unique identifier                                                                                                    |  |  |  |
| Activation Code    | The Product Key                                                                                                    |  |  |  |

Introduction 3

# Section 2: Manually Activate an Entitlement

If users are unable to activate their entitlements using ELM software because of network configurations, they can activate their entitlement manually using Customer Center.

- 1. Navigate to the **Software Orders and Downloads** tab of Customer Center.
- 2. Select the **Orders** tab and navigate to the desired Activation Code (Figure 1).
- 3. Click the **Activate** button (Figure 1).

Figure 1: Product Tab

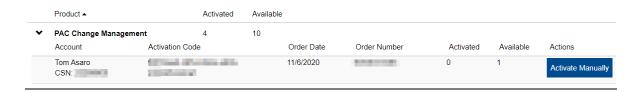

- 4. On the next screen, toggle the **Available** button located underneath the **Device Name** menu. The field to the right should now display **Search Device** (Figure 2).
- 5. Select the correct device name and click **Complete Activation.** The next screen will indicate a successful activation (Figure 2).

Figure 2: Searching for Available Devices

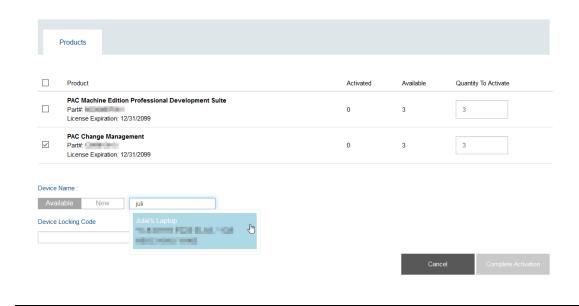

6. Select **Download License File** (Figure 3).

Figure 3: Download License File

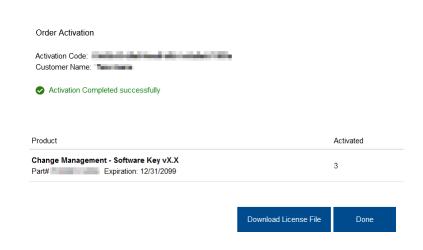

- 7. With the license file downloaded, users may save the file to a USB stick (or other portable media storage device) and return it to the machine with ELM installed.
- 8. Users may then use the license file to continue activating the entitlement for their download software.

**Note:** It is strongly encouraged that users consult GFK-3104, *Emerson Software Licensing User Manual for step 8.* 

# Section 3: Download/Share Software Link

The Customer Center allows the user to activate entitlements on behalf of another user or for themselves. Once entitlement has been activated on a machine, follow the instructions below:

- 1. Navigate to the **Software Orders and Downloads** section of the Customer Center.
- 2. Select the **Downloads** tab (Figure 4).
- 3. Click the arrow icon next to the desired product to reveal the version.
- 4. Click the version number to display in a panel in the lower section of the screen.

#### To Download Software

1. Click the name of the product under the **Download** heading (Figure 4).

Figure 4: Download Software

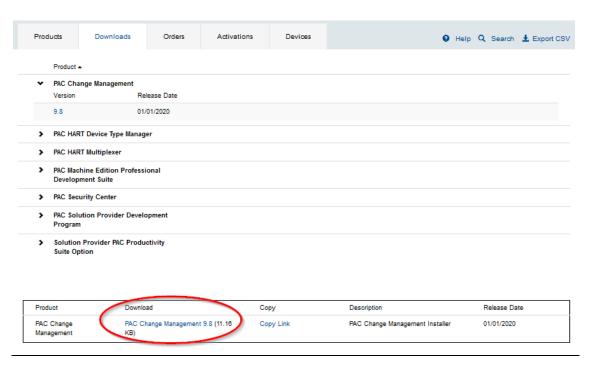

2. Read the EULA terms and click I Accept (Figure 5).

Figure 5: EULA Terms Screen

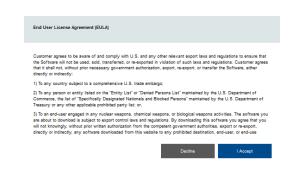

- 3. The download should begin immediately. (If the download does not begin, please contact our support team at the link provided at the end of this document.)
- 4. The user may now install their downloaded software to their machine.

#### To Share a Download Link

If the software needs to be installed on a different machine, users can send a copy of the download link to another user or email address for installation.

- 1. Click Copy Link under the Copy heading (Figure 6).
- 2. The link has been copied to your pasteboard and can be shared with another user.

**Figure 6: Copy Download Link** 

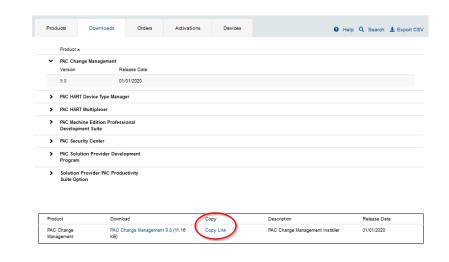

# Section 4: Find a Device With an Activated Entitlement

This section will advise users on how to use an activation code to check for live activations.

**Note**: Devices must have activated entitlements before they are searchable. Without live activations, the device names will not searchable.

1. Select the **Devices** tab and navigate to the desired device name (Figure 7). In this instance, the device name is **Julie's Laptop**.

Figure 7: Devices

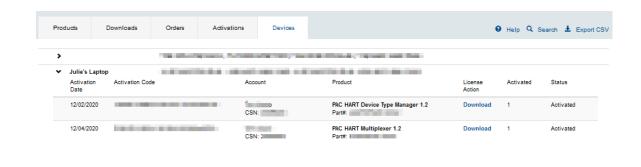

2. Click **Download** to download the license file.

This license file is used in conjunction with the Entitlement and Licensing Manager (ELM). For more information, please consult GFK-3104, *Emerson Software Licensing User Manual*.

## Section 5: Manually Return an Entitlement

## 5.1 Manual Entitlement Return

The Customer Center allows the user to manually return entitlements when a machine that requires a software entitlement is not connected to the internet for security purposes.

Before beginning, please ensure that you have downloaded the **Proof** file from the machine that previously had an activated entitlement. The Proof file is produced when an entitlement is a return on Entitlements and Licensing Manager (ELM). For more information, please consult GFK-3104, *Emerson Software Licensing User Manual*. Once you have transferred the **Proof** file to a computer with internet access, navigate to the Customer Center and follow these instructions

- 1. Navigate to the **Software Orders and Downloads** section of Customer Center.
- 2. Select the **Activations** tab.
- 3. In the upper-right corner, select Manual Return.

**Figure 8: Manual Return Location** 

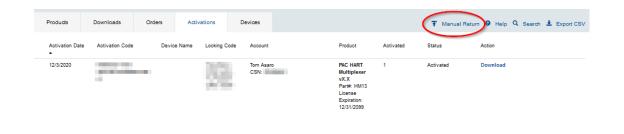

4. Click the upload icon circled in Figure 9, to locate and upload the proof file saved to this machine.

Figure 9: Upload Return Proof

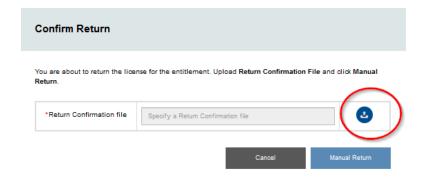

5. Click **Manual Return.** The system will perform a return on the end-user machine can be used again on a different machine

## **General Contact Information**

Home link: <a href="http://www.emerson.com/industrial-automation-controls">http://www.emerson.com/industrial-automation-controls</a>

Knowledge Base: https://www.emerson.com/industrial-automation-controls/support

## **Technical Support**

**Americas** 

Phone: 1-888-565-4155

1-434-214-8532 (If toll free option is unavailable)

Customer Care (Quotes/Orders/Returns): <a href="mailto:customercare.mas@emerson.com">customercare.mas@emerson.com</a>

Technical Support: <a href="mailto:support:mas@emerson.com">support.mas@emerson.com</a>

Europe

Phone: +800-4444-8001

+420-225-379-328 (If toll free option is unavailable)

Customer Care (Quotes/Orders/Returns): <a href="mailto:customercare.emea.mas@emerson.com">customercare.emea.mas@emerson.com</a>

Technical Support: <a href="mailto:support.mas.emea@emerson.com">support.mas.emea@emerson.com</a>

Asia

Phone: +86-400-842-8599

+65-6955-9413 (All other Countries)

Customer Care (Quotes/Orders/Returns): <a href="mailto:customercare.cn.mas@emerson.com">customercare.cn.mas@emerson.com</a>

Technical Support: <a href="mailto:support.mas.apac@emerson.com">support.mas.apac@emerson.com</a>

Any escalation request should be sent to <a href="mailto:mas.sfdcescalation@emerson.com">mas.sfdcescalation@emerson.com</a>

**Note:** If the product is purchased through an Authorized Channel Partner, please contact the seller directly for any support.

Emerson reserves the right to modify or improve the designs or specifications of the products mentioned in this manual at any time without notice. Emerson does not assume responsibility for the selection, use, or maintenance of any product. Responsibility for proper selection, use, and maintenance of any Emerson product remains solely with the purchaser.

© 2020 Emerson. All rights reserved.

Emerson Terms and Conditions of Sale are available upon request. The Emerson logo is a trademark and service mark of Emerson Electric Co. All other marks are the property of their respective owners.